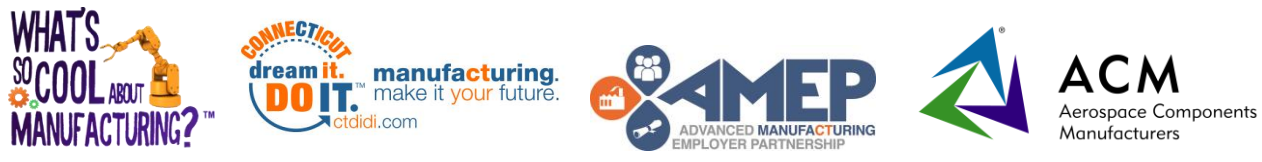

## **2019-2020 Manufacturing Video Competition**

## **TEACHER COACH CHECKLIST**

Use this checklist to guide your team's progress each month. You are encouraged to stay ahead of the given schedule and complete tasks as early as possible.

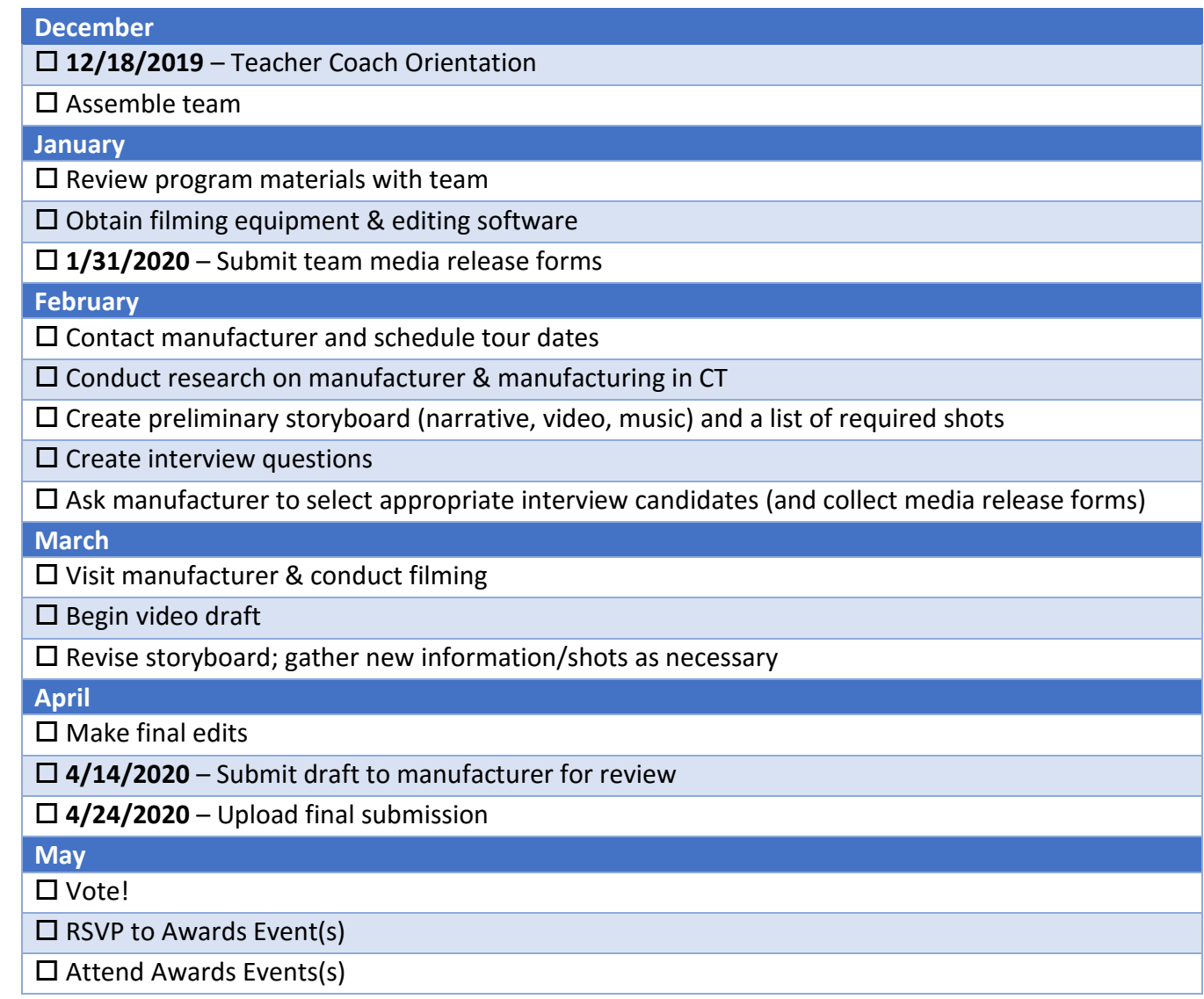

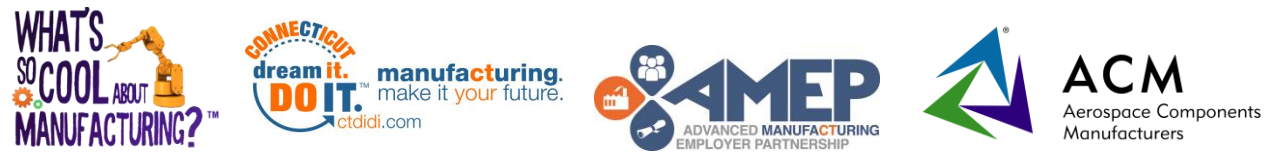

## **2019-2020 Manufacturing Video Competition**

## **VIDEO SUBMISSION INSTRUCTIONS**

Prior to submission, final videos must be approved by the manufacturing company. **Please send an email to [education@ccat.us](mailto:education@ccat.us) confirming that the video has been approved.**

Once the video has been approved, use the instructions below to submit the final version.

- 1. Visit [https://www.filemail.com/.](https://www.filemail.com/)
- 2. Select **Send as email**.
- 3. Fill in the fields as indicated below:

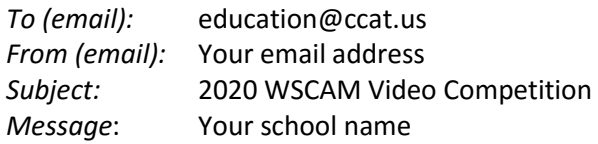

- 4. Click **Add Files** and select your video file. Please upload one file in a standard video format (e.g. WMV, MOV, AVI, etc.).
- 5. Click **Send**.
- 6. The Transfer Options dialog box will pop up. Leave the default options and click **Send.**
- 7. Thank you for submitting your video! We will email you a confirmation after we receive your video. If you do not receive a confirmation from us within three days, please contact Thienly Nguyen at [education@ccat.us](mailto:education@ccat.us) or 860.282.4216